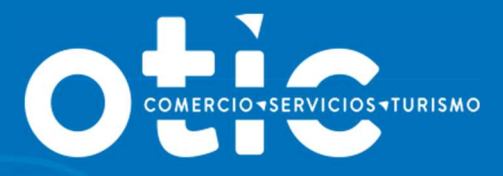

# MANUAL DECLARACIÓN JURADA ANUAL NOTARIAL SOBRE RETENCION Y PAGO COTIZACIONES PREVISIONALES

2023

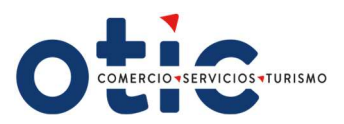

# ÍNDICE

- **•** Introducción
- Instructivo para confeccionar el formulario.
- **•** Instrucciones para ingreso de datos.

· PALACIO BRUNA Merced 230, Santiago de Chile +56 2 23654380 www.otiodelcomercio.cl

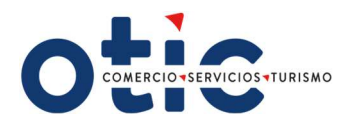

# INTRODUCCIÓN

"Declaración Jurada Anual Notarial sobre retención y pago de cotizaciones previsionales, para efectos del beneficio de la Franquicia Tributaria establecida en la Ley N.º 19.518·"

Documento elaborado por SENCE para consultas de Empresas.

Conforme a lo señalado en los artículos 36, 37, 38 y 39 de la Ley N° 19.518, sobre el Estatuto de Capacitación y Empleo, el Reglamento General normado a través del D.S N° 98, del Ministerio del Trabajo y Previsión Social, se les recuerda a las empresas clasificadas en la primera categoría de la Ley sobre Impuesto a la Renta, para obtener el beneficio de la Franquicia Tributaria para capacitación, deberán acreditar mediante "declaración jurada Notarial" ante SENCE, el 1% del total de la planilla anual de remuneraciones imponibles de la empresa que es la base de cálculo utilizada para determinar el gasto de capacitación máximo del año y declarar que han pagado todas las cotizaciones previsionales y de salud del año 2023 de todos sus trabajadores.

Cabe señalar que esta exigencia comenzó a regir desde el proceso Operación Renta 2007, siendo obligatorio para obtener el certificado de liquidación visado por el SENCE.

Para el proceso de Operación Renta 2023, desde el lunes 22 de enero de 2024 podrán presentar la declaración jurada notariada.

• OTIC: si la empresa efectuó aportes a los OTIC y la administración del uso de franquicia tributaria fue a través de ello, serán los OTIC quienes deberán recibir y tramitar dicho documento.

A continuación, se señalan las instrucciones para confeccionar e ingresar este formulario.

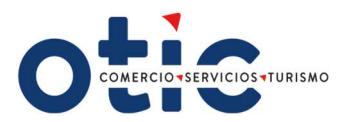

## Instructivo para confeccionar el formulario

Sección A: Identificación del declarante.

Es esta sección se identificará a la empresa, institución o persona sujeta a crédito de capacitación que hizo los trámites con SENCE, indicando su RUT, nombre en caso de persona natural o Razón Social en caso de ser persona jurídica, domicilio postal, comuna, correo electrónico, fono (incluir su código de discado directo). Toda la información solicitada es obligatoria a excepción del teléfono móvil que es opcional.

Sección B: Datos relativos a los montos retenidos y pagados a las instituciones de previsión, salud y seguridad social.

En esta sección se informan todas las cotizaciones pagadas de todos los trabajadores, ya sea de salud y previsional, que hayan tenido un contrato de trabajo regido por el código laboral.

- A. En la primera subsección, se debe registrar en la columna "Nombre de la institución previsional (IPS-AFP), luego en la columna "Monto anual cotización de pensiones pagadas" el monto total pagado a cada institución, el cual incluye: cotización obligatoria (10%), cotización adicional (invalidez o muerte), cotizaciones por ley de trabajo pesado y seguro de cesantía. No se incluyen depósitos de ahorro previsional voluntario.
- B. En la segunda subsección, se debe registrar en la columna Nombre de la institución de salud (Isapre-Fonasa), luego debe ingresar en la columna "Monto anual cotización fondo de salud pagadas", el monto total pagado a cada institución, el cual incluye cotización obligatoria (7%) y cotización adicional. En el caso de los trabajadores que cotizan salud en Fonasa, se debe informar lo cotizado en IPS.
- C. En la tercera subsección, en la fila donde se indica "Monto total anual planilla remuneraciones imponibles pagadas", se debe registrar el monto anual de remuneraciones imponibles reajustado al 31 de diciembre 2023, según factor de actualización monetaria.

Sección C: Datos relativos al tamaño de la empresa según N° de trabajadores, volumen de ventas.

En esta sección se debe informar en el recuadro "dotación anual de trabajadores", el N° total de trabajadores que hayan estado trabajando en algún periodo del año 2023 en la empresa bajo la calidad de trabajador contratado por faena o jornal, contrato indefinido, o

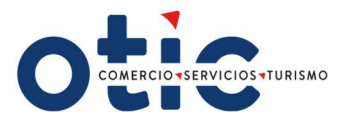

por contrato a plazo fijo. La empresa deberá indicar la cantidad de trabajadores con un número en el cuadro disponible.

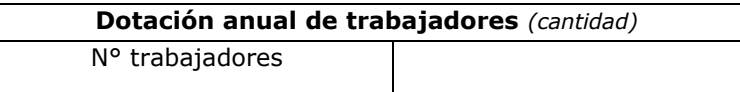

El volumen de ventas anuales expresadas en UF al 31 de diciembre 2023 (deberá marcar con una X sobre el rango que esté contenido dicho nivel de ventas anuales.

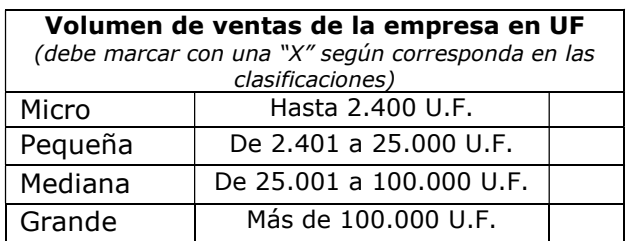

Finalmente, el representante legal de la empresa o gerente general, de la empresa registrada en la Sección A, debe completar los datos que se solicitan (RUT del mismo, nombre, cargo que ocupa y la firma).

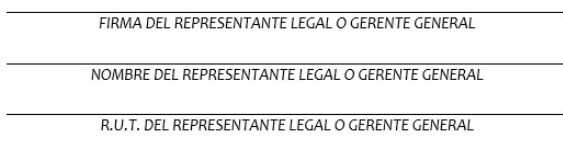

CARGO DEL REPRESENTANTE LEGAL

# Instrucciones para ingreso de datos

Para el ingreso de datos para las empresas que estén adheridas a los OTIC, para el ingreso de datos se han implementado tres opciones:

En el caso de empresas

#### Opción 1:

El OTIC del Comercio enviará un correo electrónico con un archivo Word con la "Declaración Jurada Notarial, sobre retención y pago de cotizaciones provisionales" con información predigitada de la Sección A: Identificación del declarante (Persona Natural o Jurídica que

· PALACIO BRUNA Merced 230, Santiago de Chile +56 2 23654380 www.oticdelcomercio.cl

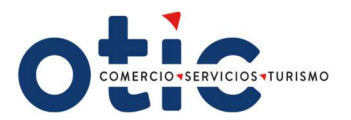

efectuó las retenciones y pagos previsionales), el monto de total anuales de Remuneraciones Imponibles Pagadas Actualizadas con la corrección monetaria a 31 de diciembre 2023, número de trabajadores .

Los contribuyentes deberán completar y validar la información pre-digitada en el formulario, luego imprimirlo para ser notariado. Posteriormente el contribuyente podrá presentar el formulario notariado en Oficinas del OTIC.

### Opción 2:

El formulario se adjunta en este Newsletter informativo, en formato Word, los contribuyentes pueden bajarlo, completarlo, imprimirlo para ser notariado. Posteriormente el contribuyente deberá presentar el formulario notariado en las Oficinas del OTIC.

La única modificación posible de realizar al formato del formulario es la incorporación de filas en la sección B., en el caso que el  $N<sup>o</sup>$  de instituciones previsionales a informar sea mayor que el Nº de filas que presenta el formato del documento.

### Opción 3:

Para aquellos contribuyentes que no dispongan de acceso a Internet, el formulario impreso se encontrará disponible en las Oficinas del OTIC, los contribuyentes lo completan y lo firman ante Notario. Posteriormente el contribuyente deberá presentar el formulario notariado en las Oficinas del OTIC.

Serán las Oficinas de los OTIC las encargadas de recibir, tramitar (ingresar y/o validar) y almacenar los formularios notariados de las empresas que estén adheridas a los OTIC.

#### **Consideraciones**

• Los contribuyentes lo deberán completar y luego firmar ante Notario, o firmada por el Representante Legal o Gerente General con firma electrónica avanzada (procedimiento de validez y autenticidad de la firma)

• Posteriormente el contribuyente deberá presentar el formulario notariado o firmado con firma electrónica avanzada en las oficinas del OTIC, para que esta entidad lo ingrese al sistema.